# music Me

1

## Mémento utilisateur

## **Table des matières**

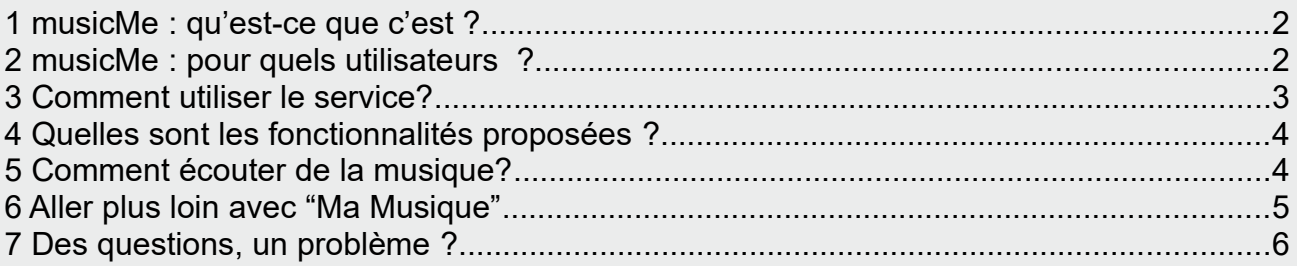

[https://mediatheque.ladrome.fr/numerique/musique](https://mediatheque.ladrome.fr/numerique/musique.aspx)

## <span id="page-1-0"></span>**1 musicMe : qu'est-ce que c'est ?**

- musicMe est un service de musique en ligne légal qui propose l'écoute d'un catalogue de plusieurs millions de titres de musique, à la demande ou sous forme de radios.
- Un catalogue riche et varié. C'est ce que vous découvrirez en écoutant musicMe. Majors et indépendants réunis au sein d'un même service pour vous offrir plus de 760 labels !
- Une interface claire et une navigation fluide qui met l'accent sur les sélections de la bibliothèque et de ses équipes, ainsi que sur les tops écoutes du moment dans 14 genres musicaux différents.
- Disponible où que vous soyez, quand vous le voulez... C'est simple, une fois inscrit, il vous suffit d'un ordinateur et d'une connexion internet pour l'utiliser à partir du site de votre médiathèque ou sur les postes publics mis à votre disposition dans les médiathèques ou encore, chez vous, chez des amis, en mobilité Sur iOS & Androïd. (tablettes, smartphones).

**Sur votre tablette ou votre smartphone** Il est maintenant possible via l'application « music-Me bibliothèques » (IOS ou Android) **de télécharger en local sur votre appareil, des albums complets ou des playlists** pour pouvoir les écouter lorsque aucune connexion internet n'est disponible (pas de wifi, de 5G, 4G ..., pas de données mobiles).

## <span id="page-1-1"></span>**2 musicMe : pour quels utilisateurs ?**

- La Médiathèque départementale de la Drôme fournit l'accès au service musicMe
	- **A tous les utilisateurs inscrits dans l'une des cinq médiathèques départementales de la Drôme**
	- et
	- **Aux utilisateurs inscrits dans les bibliothèques numériques partenaires de notre réseau.**

**[Cliquer ici pour consulter la liste des bibliothèques numériques partenaires](https://mediatheque.ladrome.fr/bibliotheques/search.aspx?SC=FOTOREZO#/Search/(query:(Page:0,PageRange:3,QueryString:)**

*Les webradio sont disponibles pour tous les usagers potentiels du portail, sans qu'il soit nécessaire d'être inscrit et authentifié sur le portail des médiathèques* 

## <span id="page-2-0"></span>**3 Comment utiliser le service?**

- Pour accéder au service depuis un ordinateur
	- S'authentifier sur le portail de votre médiathèque d'inscription puis à partir de la page d'accueil, cliquer sur l'encart "ressources en ligne", vous serez alors rediriger sur le site

#### [https://mediatheque.ladrome.fr /numérique](./https%C2%A0://mediatheque.ladrome.fr%20/num%C3%A9rique)

#### **Ou bien**

• S'authentifier directement sur ce site puis cliquer sur le menu horizontal « Musique » puis sur l'encart « Accéder directement à la plateforme Web » musicMe

Dès votre première connexion sur la plateforme, **musicMe vous enverra un mail qui vous fournira toutes les indications (identifiant et un mot de passe) pour installer et utiliser l'application pour appareils mobiles.**

- Pour accéder au service depuis votre mobile
	- Il vous faudra télécharger l'application musicMe bibliothèques, disponible pour iOS & Android puis utilisez les codes de connexion qui vous ont été fournis par mail lors de votre première connexion via notre portail médiathèques

**Consulter la procédure complète d'installation,** proposé sur le « Mémento Appli musicMe bibliothèques » notamment si vous ne disposez plus des informations fournies dans ce mail.

Cette procédure est disponible sur la page [« Musique »](https://mediatheque.ladrome.fr/numerique/musique.aspx) du site dédié aux ressources numériques sur le portail des médiathèques départementale de la Drôme

ou à cette adresse :<https://mediatheque.ladrome.fr/numerique/musique.aspx>

## <span id="page-3-1"></span>**4 Quelles sont les fonctionnalités proposées ?**

Vous pouvez profiter de tout le catalogue musical musicMe sans publicité.

- Rechercher un artiste, album ou titre à l'aide du moteur de recherche situé en haut de chaque page.
- Naviguer sur musicMe en cliquant sur les différentes rubriques (musique, radios) ou effectuez une recherche par artiste, album ou titre dans le moteur de recherche en haut de toutes les pages.
- Écouter des radios thématiques faites par votre bibliothèque ou utilisez "musicMix" qui compose automatiquement des radios dont la programmation correspond à l'univers musical de l'artiste que vous choisissez.
- Découvrir l'écoute à la demande grâce aux sélections d'albums de chaque genre musical, les nouveautés de la semaine, le top des écoutes ainsi que les artistes similaires à ceux que vous aimez...

### <span id="page-3-0"></span>**5 Comment écouter de la musique?**

S'authentifier sur notre portail médiathèque en saisissant votre identifiant et votre mot de passe, vous pourrez alors

- Soit effectuer une recherche **sur notre catalogue** car toutes les ressources Musicme sont présentes et cliquer ensuite sur le bouton « **Ecouter** ».

- Soit atteindre le site **[https ://mediatheque.ladrome.fr /numérique](./https%C2%A0://mediatheque.ladrome.fr%20/num%C3%A9rique)** pour accéder par le menu « musique » là 'encart : « **Accéder directement à la plateforme web »** Musicme

- Une fois la ressource musicale sélectionnée, cliquez sur les icônes (triangle noir sur rond gris) affichées devant les titres pour déclencher la lecture immédiate dans le lecteur en haut à droite.

- Pour lire une radio thématique, il vous suffit de cliquer sur la flèche en face de la radio que vous avez sélectionnée.

- Pour lancer un musicMix dans l'univers Radios, vous n'avez qu'à saisir le nom d'un artiste que vous aimez...

Informations techniques:

Le fonctionnement du lecteur repose sur la technologie Flash, il est possible que l'on vous demande d'effectuer une mise à jour du lecteur Flash pour l'utiliser. Si c'est le cas, suivez les instructions qui vous seront fournies dans le lecteur.

musicMe est compatible Internet Explorer, Safari, Firefox, Chrome.

Les écoutes en ligne illimitées sont compatibles Mac et PC.

## <span id="page-4-0"></span>**6 Aller plus loin avec "Ma Musique"**

- "Ma Musique" est votre espace perso. Vous pouvez dans cet espace, retrouver tous vos coups de cœurs et favoris, les classer par mots clés (tags), retrouver vos playlists, découvrir un système de recommandations intelligentes.
- Pour créer une playlist, il vous suffit de choisir un titre ou un album puis cliquer sur l'icône + située dans un carré gris. Parcourez avec votre souris le bandeau bleu "Ma Musique" en haut à droite de chaque page, puis sélectionnez Playlists pour la retrouver.
- Ajoutez un titre, un album ou un artiste à vos favoris dans "Ma Musique" en cliquant sur les liens bleus « ajouter à mes titres, mes albums ou mes artistes ».
- Attribuez un ou des tags à la référence choisie pour la classer par mots clés dans votre bibliothèque. Vous retrouverez la liste de vos favoris que vous pourrez filtrer selon vos tags dans "Ma Musique".
- Découvrez de nouveaux artistes en fonction des artistes que vous avez classés dans vos favoris

## <span id="page-5-0"></span>**7 Des questions, un problème ?**

• **Pour toutes questions techniques ou fonctionnelles** :

Rendez-vous dans la rubrique « [Aide de la plateforme musicMe](https://mediatheque-ladrome.mt.musicme.com/#/support.php?cat=2) » ou à cette adresse :

<https://mediatheque-ladrome.mt.musicme.com/#/support.php?cat=2>

• **si vous ne trouvez pas de réponse à vos questions :**

Contacter **la médiathèque à laquelle vous êtes inscrit.**

ou

Adresser votre demande directement au **support de Musicme** en saisissant votre demande ou votre incident dans la « page dédiée »

ou en atteignant cette page à cette adresse :

<https://mediatheque-ladrome.mt.musicme.com/#/support.php?contact=1>